## Zoom Video Communications株式会社により 表示仕様が変更になる場合がございます。

Zoomが起動して下記画面が表示されましたら 参加登録時と同じメールアドレスをご入力の上、 「名前」の部分に「漢字姓名」をご入力下さい。

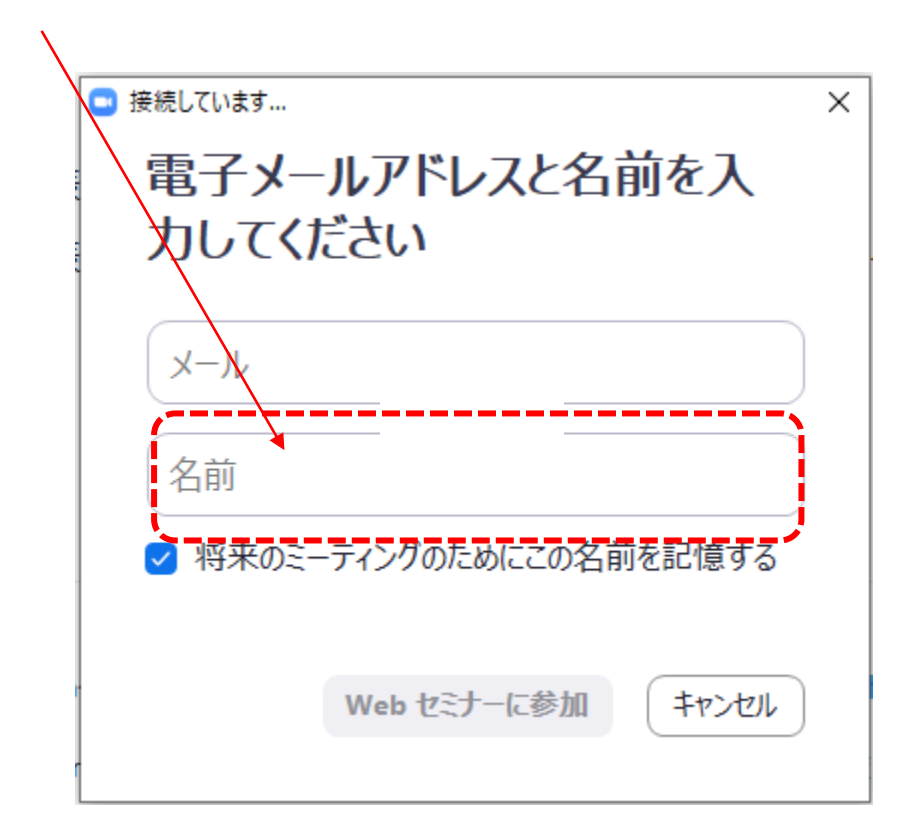

この画面が表示されない場合、既にお持ちのアカウントで ログインされておりますので、次ページをご参照ください。

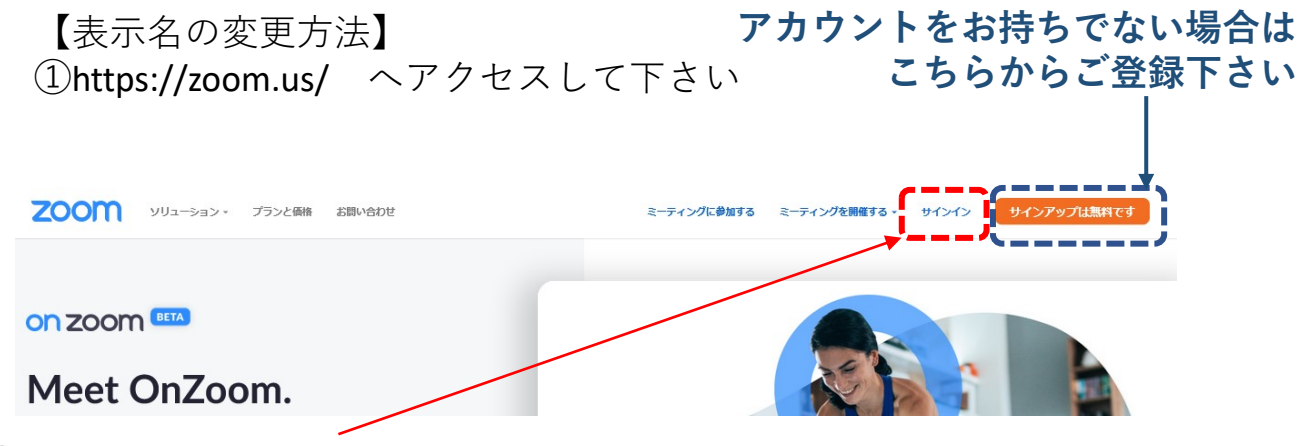

②既にアカウントをお持ちの場合はメールアドレス、パスワードでログイン

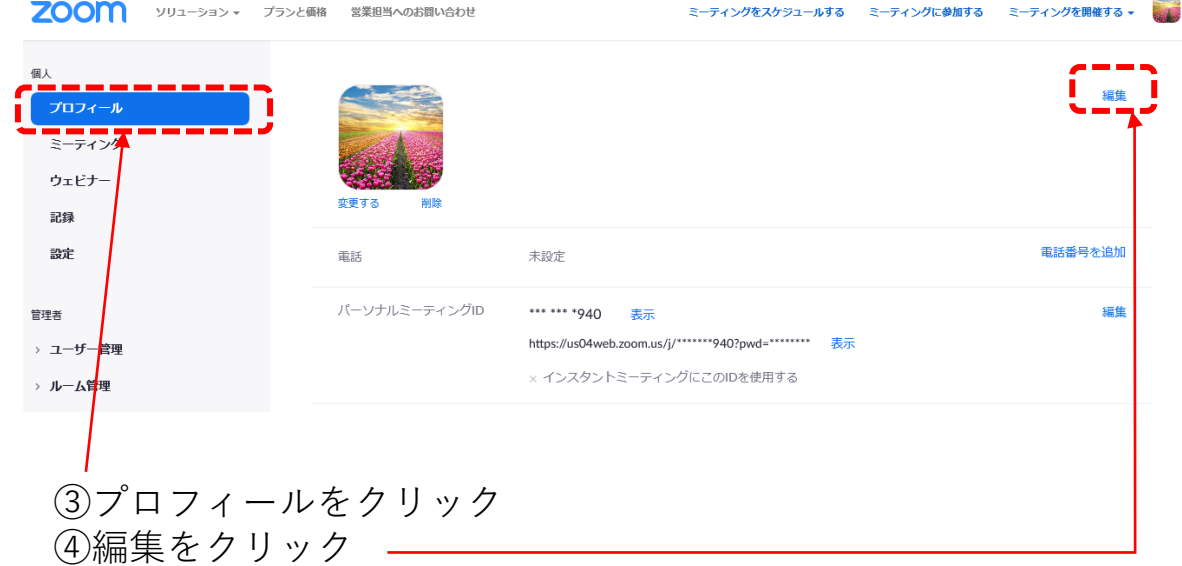

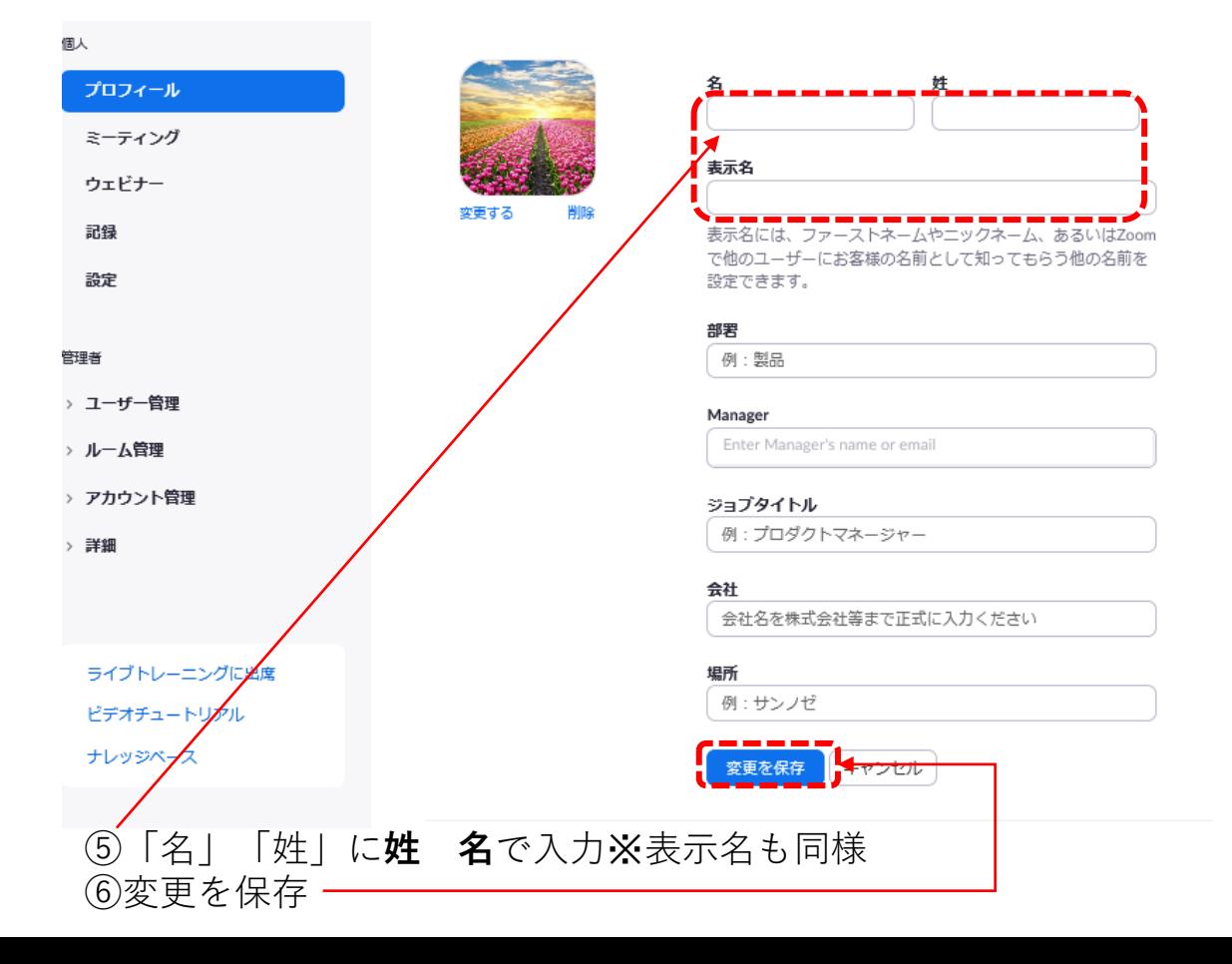